# Manuale Lichess - Parte 1 - "GIOCA" del menù a tendina.

(Le funzioni più usate) a cura di Errico Nazzarri Maggio 2023

#### Home page

La schermata che segue è la pagina principale di Lichess:

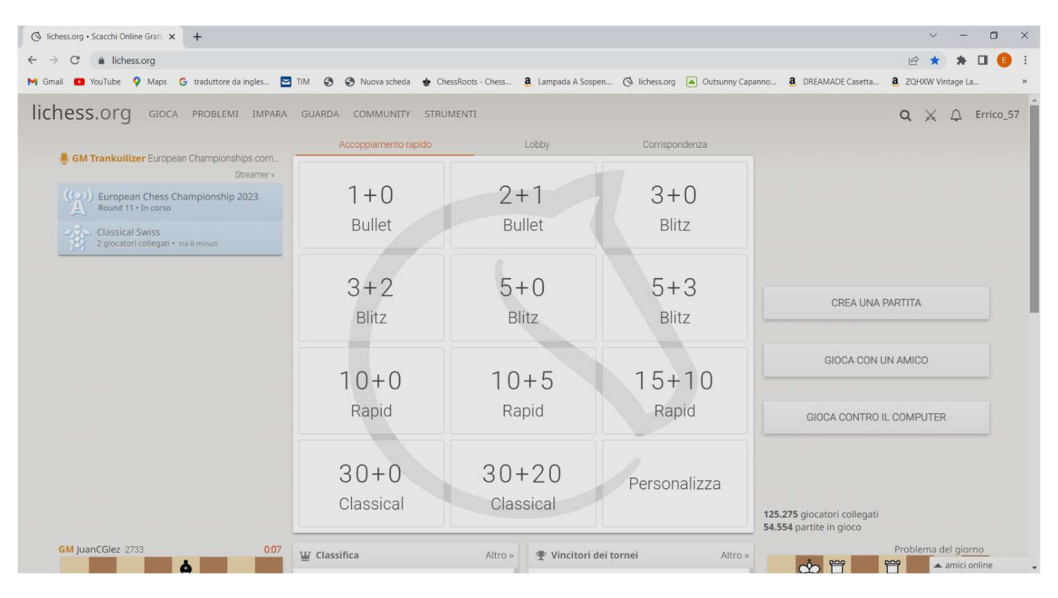

In qualsiasi momento per tornare alla pagina principale è sufficiente "Cliccare" sulla scritta "lichess.org" in alto a sinistra, presente su tutte le schermate.

Vi è la possibilità di giocare (tramite "l'accoppiamento rapido") con un giocatore collegato che si può trovare in qualsiasi parte del mondo. Per chi è agli inizi è SCONSIGLIATO misurarsi con altri giocatori almeno finché non si è raggiunta una sufficiente conoscenza del gioco degli scacchi.

Nella tabella sono indicati i tempi relativi alla partita che si andrà a giocare (es. se si "clicca" su "15 + 10 Rapid" si effettuerà una partita dove ogni giocatore ha a disposizione 15 minuti per l'intera partita e ad ogni mossa viene incrementato il tempo a disposizione di 10 secondi). "Cliccando" su "15 + 10" otteniamo:

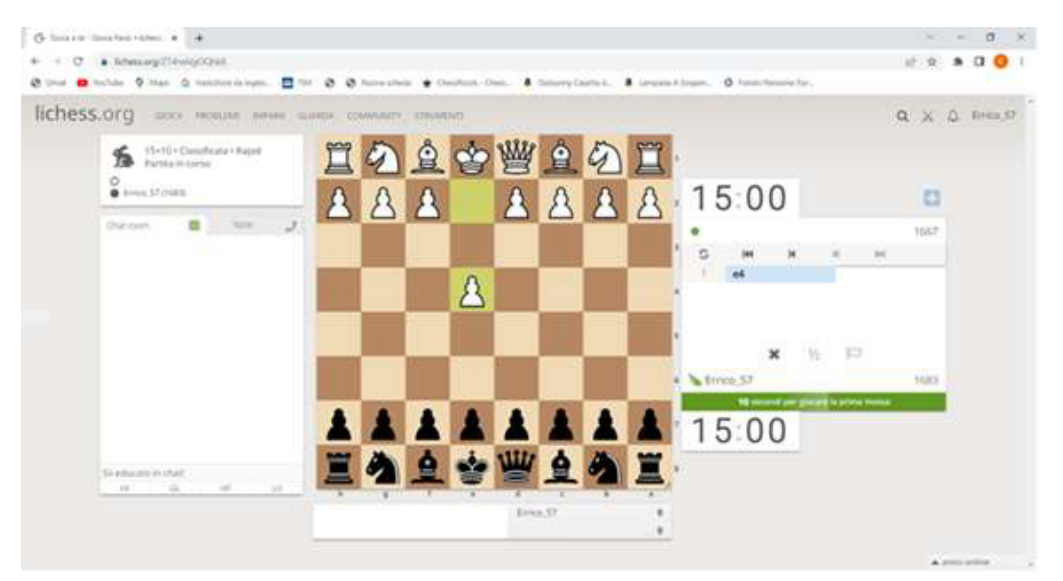

Sulla schermata precedente (è stato cancellato il Nick Name dell'avversario) la partita è appena iniziata, ogni giocatore ha a disposizione 25 secondi per fare la prima mossa oltre i quali la partita sarà annullata. Normalmente la partita è classificata e al termine della stessa, in base al risultato, varierà il punteggio dei giocatori.

Il pulsante presente dalla parte dell'avversario ci consente, spingendolo, di aumentare ogni volta di 15 secondi il tempo dell'avversario; è una possibilità utile se ad esempio conosciamo l'avversario e siamo in comunicazione, se sopravviene per lui in impegno breve possiamo dargli del tempo in più per evitare che la partita finisca per il tempo. Oppure la partita sta finendo e vinceremo per il tempo, ma preferiamo dare più tempo all'avversario perché ci troviamo in un finale interessante e preferiamo proseguire la partita rischiando di pareggiare o perdere piuttosto che non giocare il finale. Ovviamente anche l'avversario può darci del tempo aggiuntivo.

Se posizioniamo il mouse sul Nick Name dell'avversario possiamo vedere la sua nazionalità, questo è possibile solo però se, all'atto dell'iscrizione a Lichess, il nostro avversario ha indicato dove abita o dove è nato. Inoltre all'atto dell'iscrizione abbiamo dichiarato di comportarci correttamente, ma evidentemente non tutti lo fanno. Mi è capitato raramente che Lichess mi ha ridato dei punti che avevo perso giocando con un giocato scorretto, mandandomi il messaggio indicato nella schermata successiva.

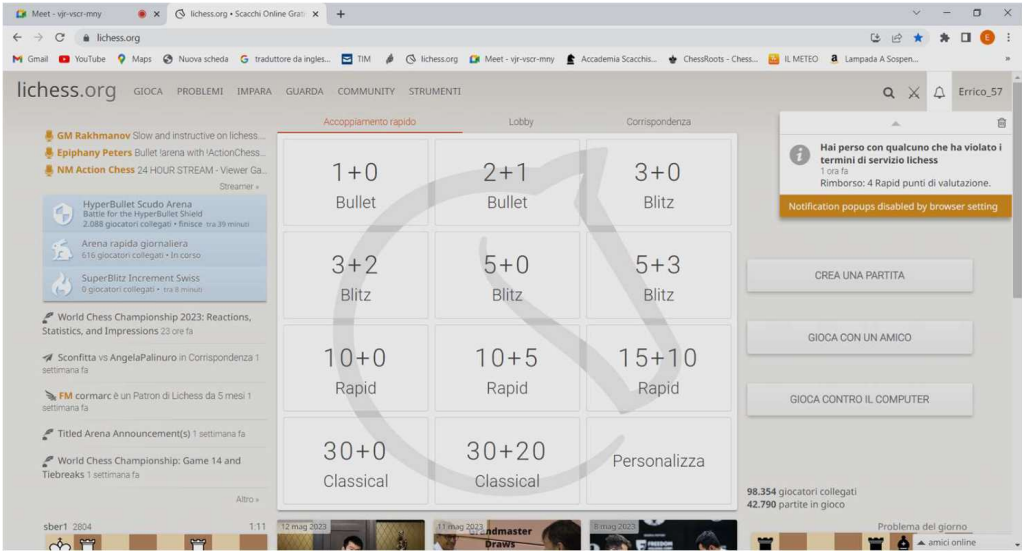

Il giocatore in questione è stato bloccato e con quel Nick Name non potrà più usare Lichess. Evidentemente ci sono delle funzionalità che controllano le partite e riescono a capire se un giocatore fa uso del PC per farsi suggerire le mosse.

Come creare una partita diversa da quelle già presenti in "Accoppiamento rapido".

Per creare una partita personalizzata si "clicca su "Crea una partita" o su "Personalizza". Notare la possibilità di decidere il punteggio dell'avversario che nella schermata sottostante è indicato tra -500 a +500 punti che possiamo, ad esempio, ridurre a -50 e +50.

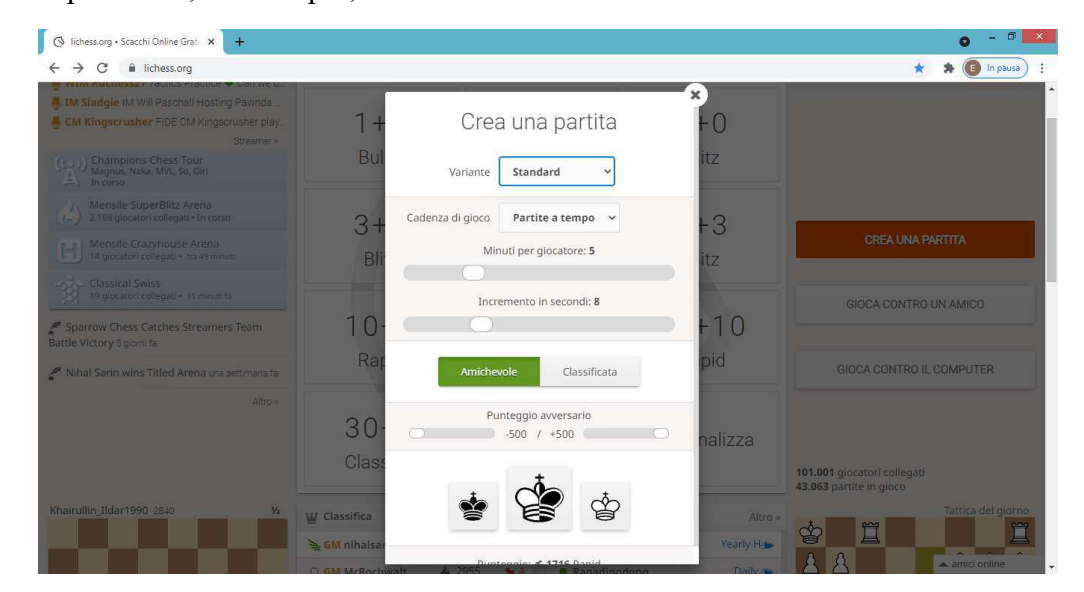

Appena effettuata l'iscrizione a Lichess vi sarà assegnato un punteggio di ingresso per le varie tipologie di gioco (Bullet, Bliz, Rapid e Classical), il punteggio sarà seguito da un "?" fino a quando non avrete giocato un numero sufficiente di partite da far capire a Lichess la vostra vera forza. Nelle partite è Lichess che abbina i giocatori in maniera casuale con l'accortezza di abbinare giocatori con punteggio poco differente, quindi con più o meno la stessa forza.

All'inizio si consiglia di giocare contro il computer o contro un amico. Per giocare contro il computer si usa il tasto relativo.

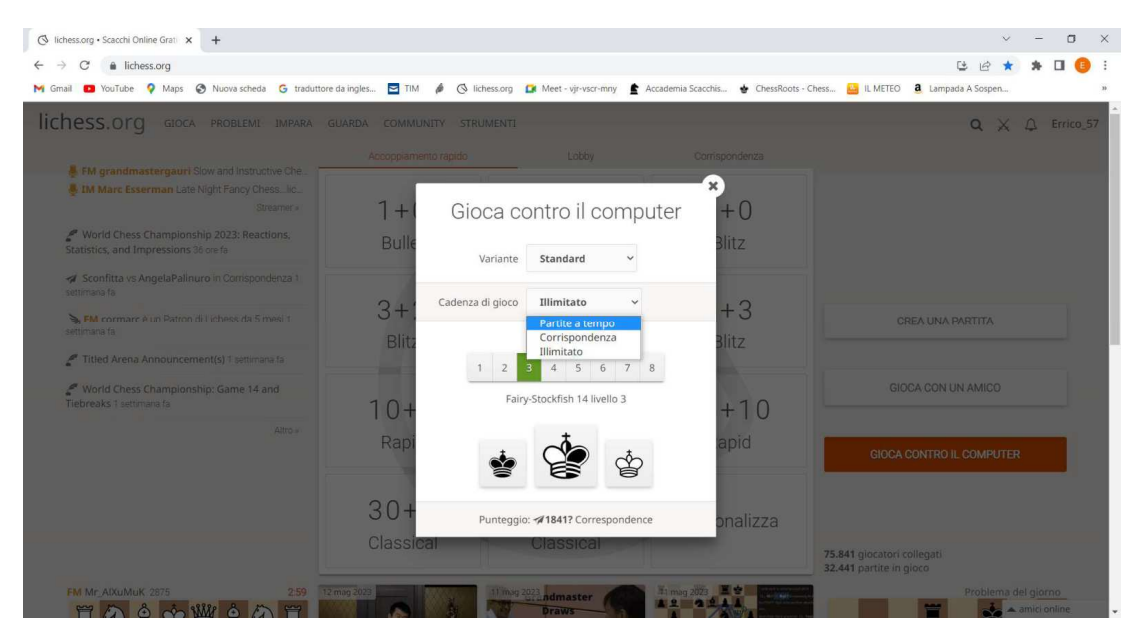

Si può scegliere il tempo da assegnare alla partita (si può scegliere anche il tempo illimitato per giocare con tutta tranquillità).

Inoltre, per chi è all'inizio si consiglia di giocare con il livello 3 questo perché a livello 1 o 2 il computer spesso non si accorge se mettiamo un pezzo in "presa" e quindi non lo cattura. Consiglio per questo di giocare a livello 3, anche se inizialmente si perderanno quasi tutte le partite, ma lo scopo è quello di imparare a non mettere i pezzi in presa che è uno degli errori più ricorrenti e gravi che si fanno quando si inizia a giocare a scacchi. Successivamente si potrà aumentare il livello progressivamente. Per la scelta del colore si può selezionare il Re centrale che è metà bianco e metà nero per far scegliere a Lichess quale colore assegnarci.

Se si sceglie di giocare contro un amico si ottiene:

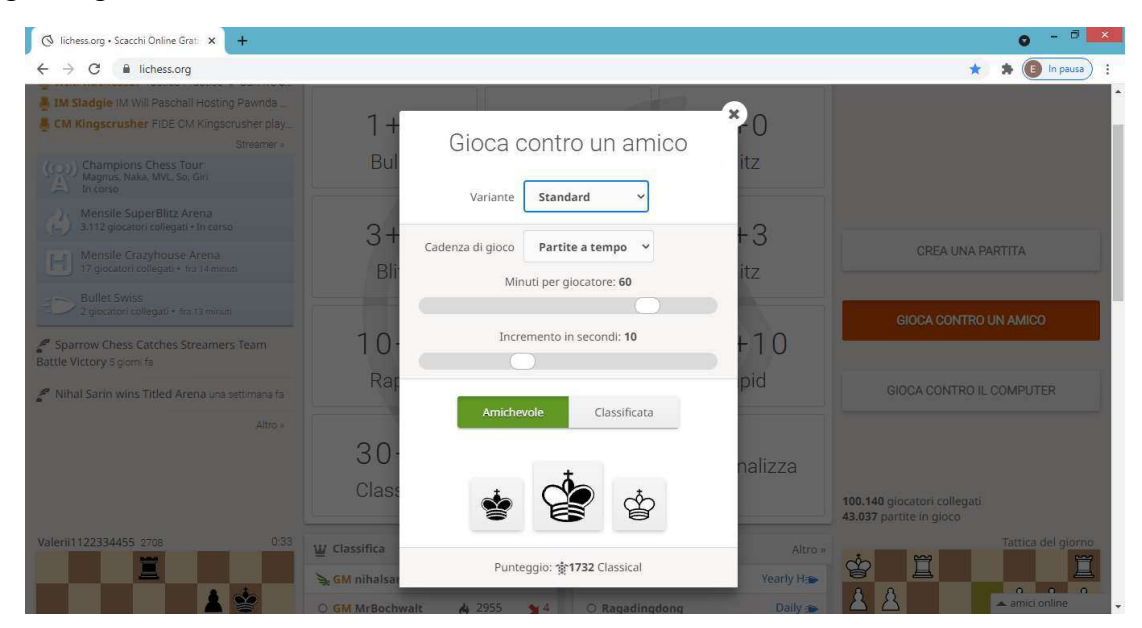

una volta scelti i parametri della partita (il tempo, se si è scelto una partita a tempo e se la partita è "Amichevole", cioè senza variazione di punteggio, oppure "Classificata" cioè con variazione) si sceglie il Nick Name dell'amico che deve essere in linea e confermare di voler iniziare la partita, quindi sarà opportuno avvisarlo prima telefonicamente.

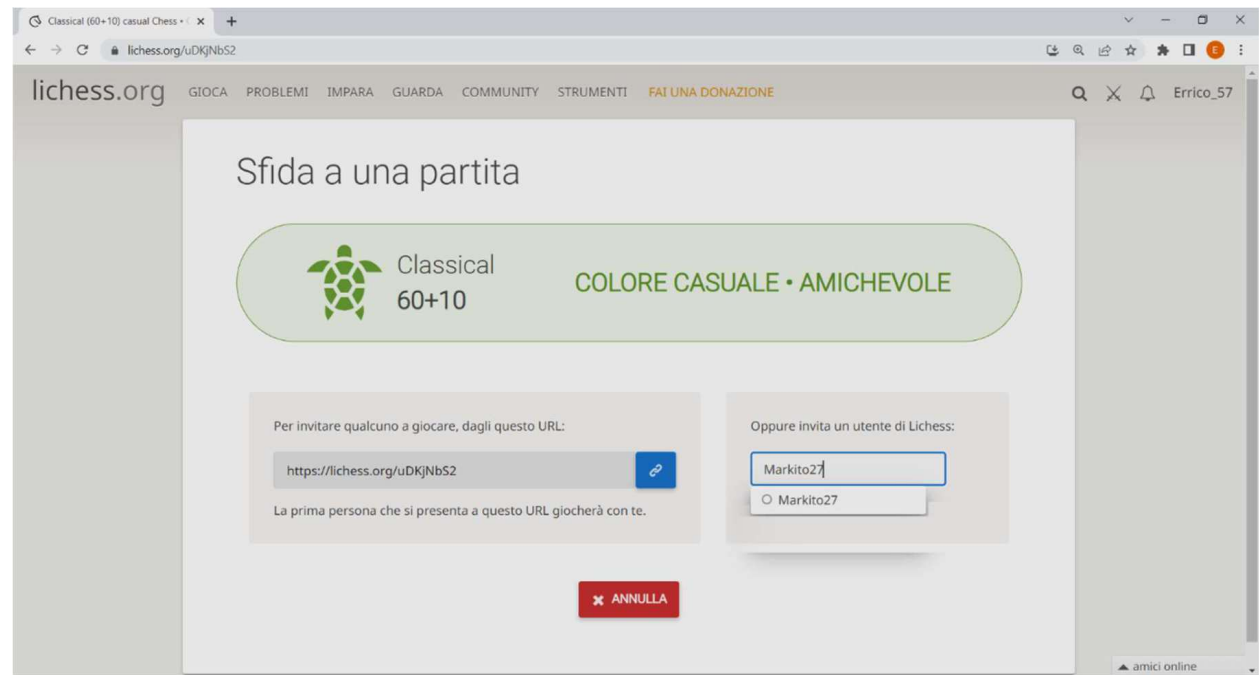

Quindi sostanzialmente si deve indicare il Nick Name dell'amico (come sulla destra) e aspettare che questi accetti. In alternativa si può inviare l'indirizzo URL all'amico che tramite il link si collegherà per giocare la partita.

Nella "Home page" è presente un menù a "tendina" che sarà disponibile anche sulle schermate principali ed è così organizzato:

| GIOCA PROBLEMI IMPARA GUARDA COMMUNITY STRUMENTI FAI UNA DONAZIONE |  |  |
|--------------------------------------------------------------------|--|--|
|--------------------------------------------------------------------|--|--|

Tramite "GIOCA" si può:  $\mathbb{R}^n$ 

h.

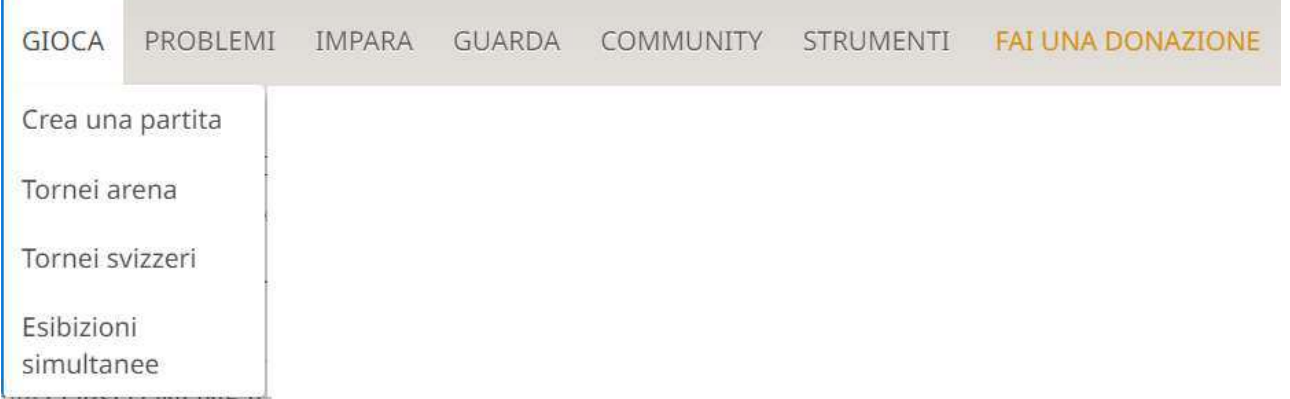

Creare una partita con "Crea un partita" che abbiamo già visto "cliccando su "Crea una partita" o su "Personalizza".

Tramite "Tornei arena" si può creare un torneo di tipo Arena o partecipare ad un torneo Arena creato da un altro utente di Lichess. Nel torneo Arena possono partecipare diversi giocatori che sono abbinati, di norma, in base al loro punteggio; il torneo ha un tempo di gioco stabilito, ha un inizio e una fine e può durare ad esempio 2 ore. Un giocatore può subentrare anche in ritardo o smettere prima. Il giocatore alla fine di ogni partita può decidere se proseguire subito con un'altra partita oppure può mettersi in "pausa" (è una sua scelta, se ad esempio si vuole riposare; può rientrare quando vuole, all'interno dell'orario del torneo).

Alla fine del torneo ci sarà una premiazione fittizia con il podio con i primi tre classificati.

In questo tipo di torneo i giocatori hanno effettuato un numero diverso di partite ma questo non influisce sulla classifica; ovviamente chi ha giocato più partite ha avuto la possibilità di fare più punti.

Ci possono essere tornei che partono anche da una posizione di una partita già iniziata, ad esempio un finale di due torri contro una Regina.

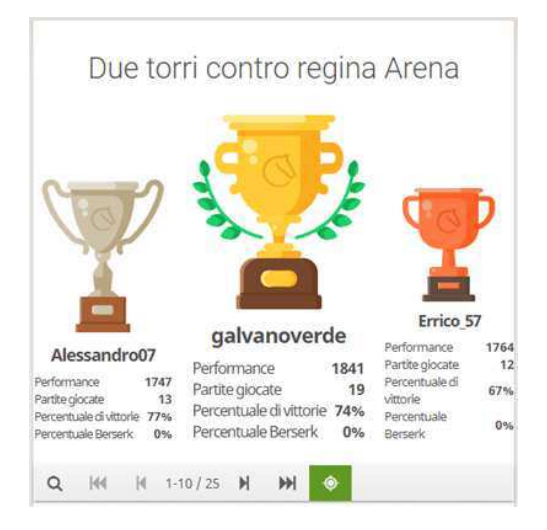

Ma cerchiamo di vedere meglio questa funzionalità entrando su "Tornei arena" e ottenendo:

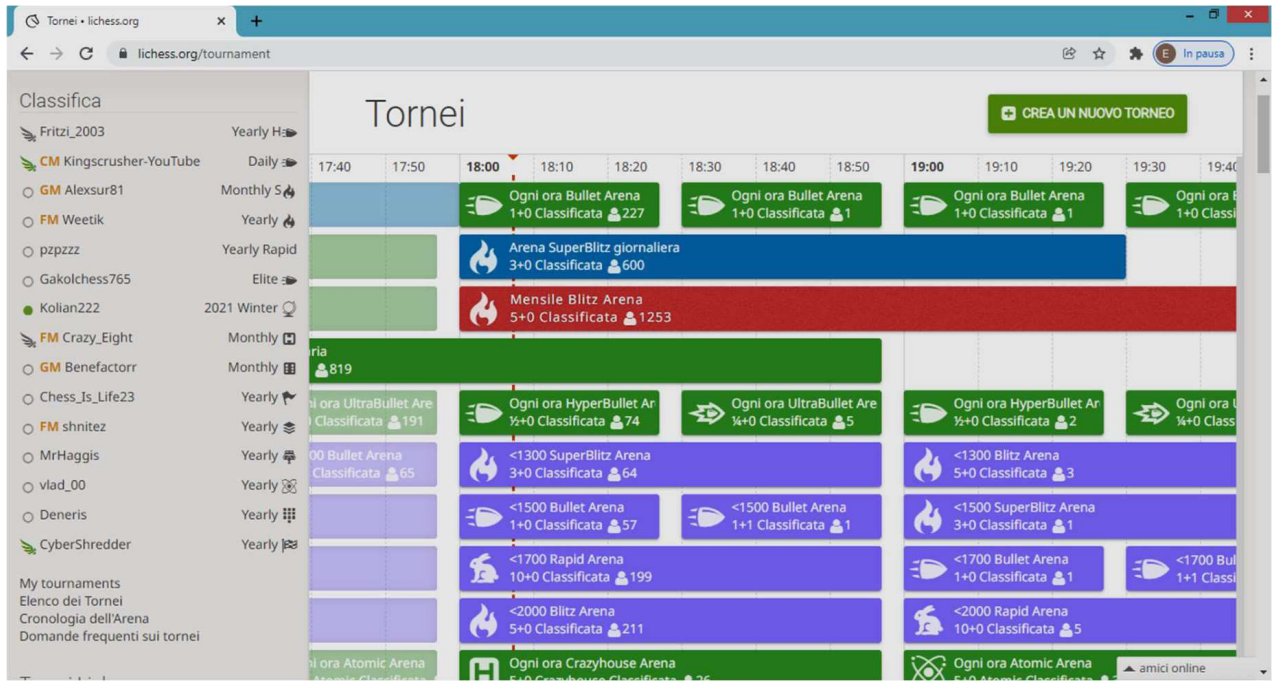

Se vogliamo partecipare ad un torneo Arena è sufficiente "cliccare su un rettangolino con le caratteristiche che ci interessano (esempio il tempo di gioco); i tornei disponibili sono ovviamente quelli che devono ancora iniziare o che sono iniziati ma non ancora finiti.

#### Selezionandone uno otteniamo, ad esempio:

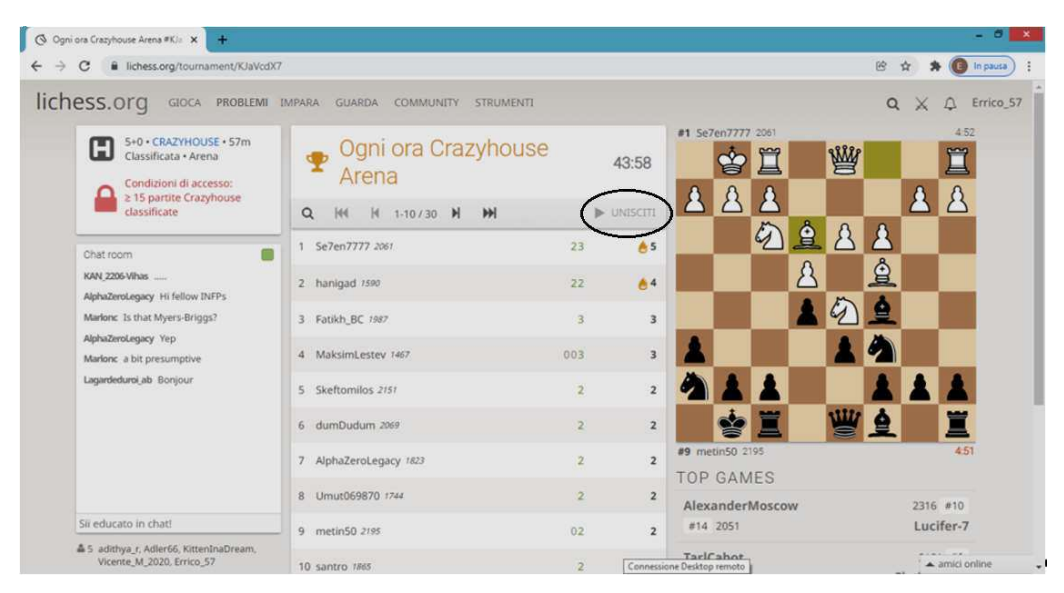

In questo caso il torneo è già iniziato, il tempo a disposizione per la partita è di 5 minuti a giocatore; e mancano ancora 43 minuti e 58 secondi alla fine del torneo. Per partecipare ai tornei ci possono essere delle "Condizioni di accesso". Ad esempio, io non posso partecipare a questo torneo (il pulsante "UNISCITI" è disattivato) perché non ho mai giocato la variante "Crazyhouse" che è una modalità di gioco diversa dagli scacchi classici, con delle regole aggiuntive particolari (la vedremo successivamente).

Una volta entrati a far parte di un torneo, mentre aspettiamo il nostro abbinamento o se abbiamo deciso di stare in "pausa", possiamo vedere (sulla destra) la partita del torneo giocata dai giocatori più forti. Al di sotto sono disponibili tutte le altre partite del torneo. Al centro c'è la classifica attuale del torneo in base alle partite appena giocate. A prescindere dalla variante scelta, i punteggi sono: zero se si perde, uno per il pareggio e due per la vittoria, ma alcuni giocatori possono chiedere di giocare con la metà del tempo a disposizione e se vincono ottengono tre punti al posto di due. Questa modalità si chiama "Berserk". Un'altra particolarità, che può essere prevista nel torneo è che, se un giocatore ha vinto le precedenti due partite, il punteggio successivo sarà raddoppiato, tale opportunità è indicata da una "fiammella" vicino al punteggio. Nella schermata precedente, il primo e il secondo giocatore della classifica, al termine della partita otterranno un punteggio doppio perché hanno vinto le due precedenti partite.

Il primo giocatore, nella seconda partita, aveva deciso di dimezzarsi il tempo, quindi, vincendo ha ottenuto tre punti invece di due. La decisione di ridursi il tempo, che viene indicata con il termine "Berserk" deve essere effettuata ad inizio partita:

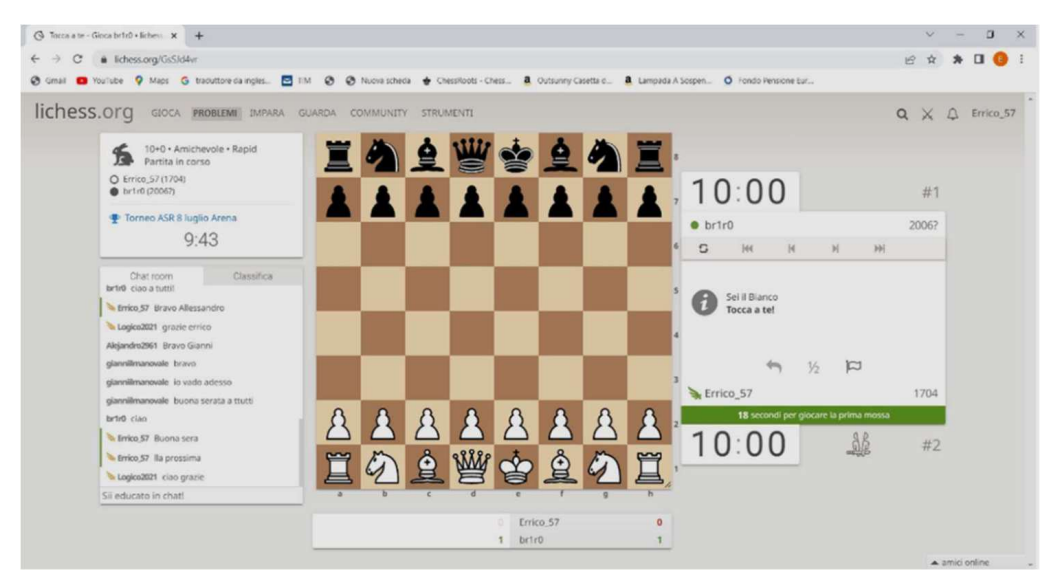

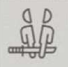

Per dimezzarsi il tempo, quindi, occorre cliccare sul pulsante Berserk, presente sulla schermata precedente, prima di effettuare la prima mossa perché successivamente sparirà.

Anche noi possiamo creare un torneo di tipo "Arena", è sufficiente "cliccare" su "CREA UN NUOVO TORNEO" (pulsante presente nella terzultima schermata) ottenendo:

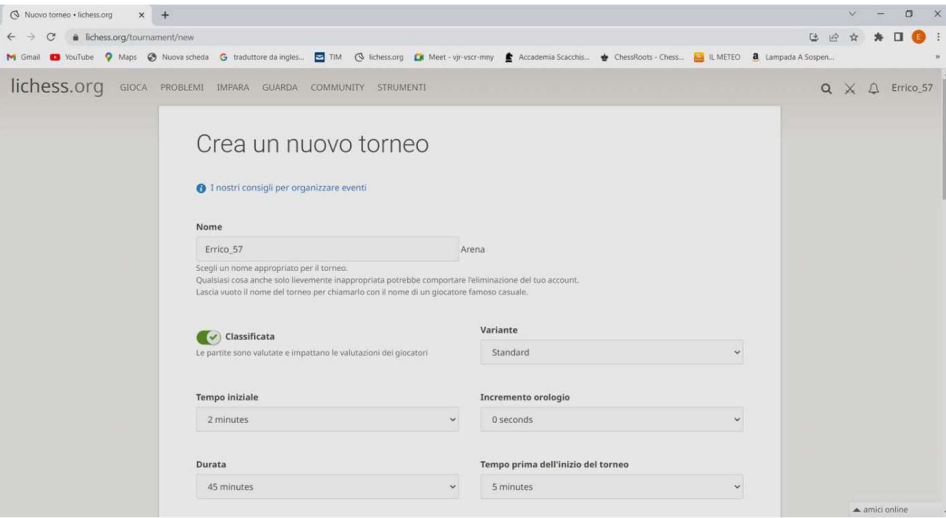

Si inserisce il nome del torneo (all'inizio c'è il nostro Nick Name) e si dovranno indicare tutti i dati del torneo stesso.

Normalmente chi crea un torneo on-line tramite Lichess deve, per comodità, creare prima un gruppo su Lichess, quindi, far entrare nel gruppo le persone che potranno partecipare al torneo, i quali diventeranno membri del gruppo e indicare nel torneo che possono partecipare solo i membri del gruppo.

La creazione di un torneo è molto intuitiva, comunque proseguendo nella parte sottostante della schermata è importante notare l'indicazione con "Tempo prima dell'inizio del torneo" che è valorizzata a 5 minuti, ma si ha la possibilità di indicare l'ora precisa di inizio del torneo, infatti proseguendo si ottiene:

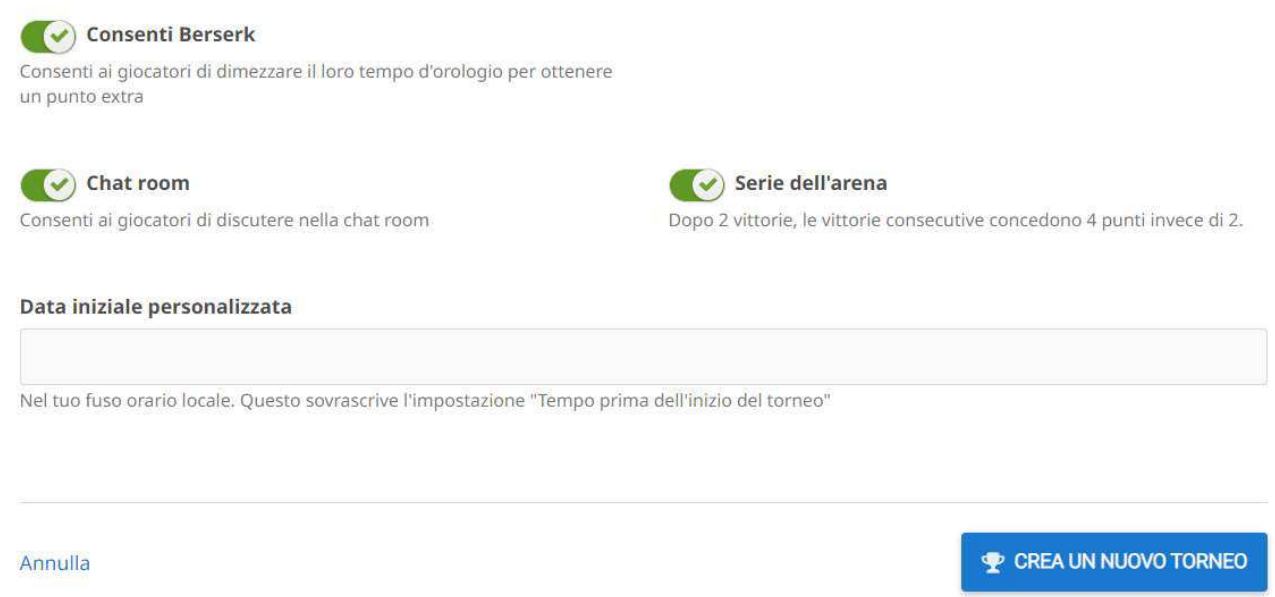

Quindi "cliccando" all'interno del rettangolo sotto "Data iniziale personalizzata" è possibile indicare la data di inizio del torneo. Si ottiene:

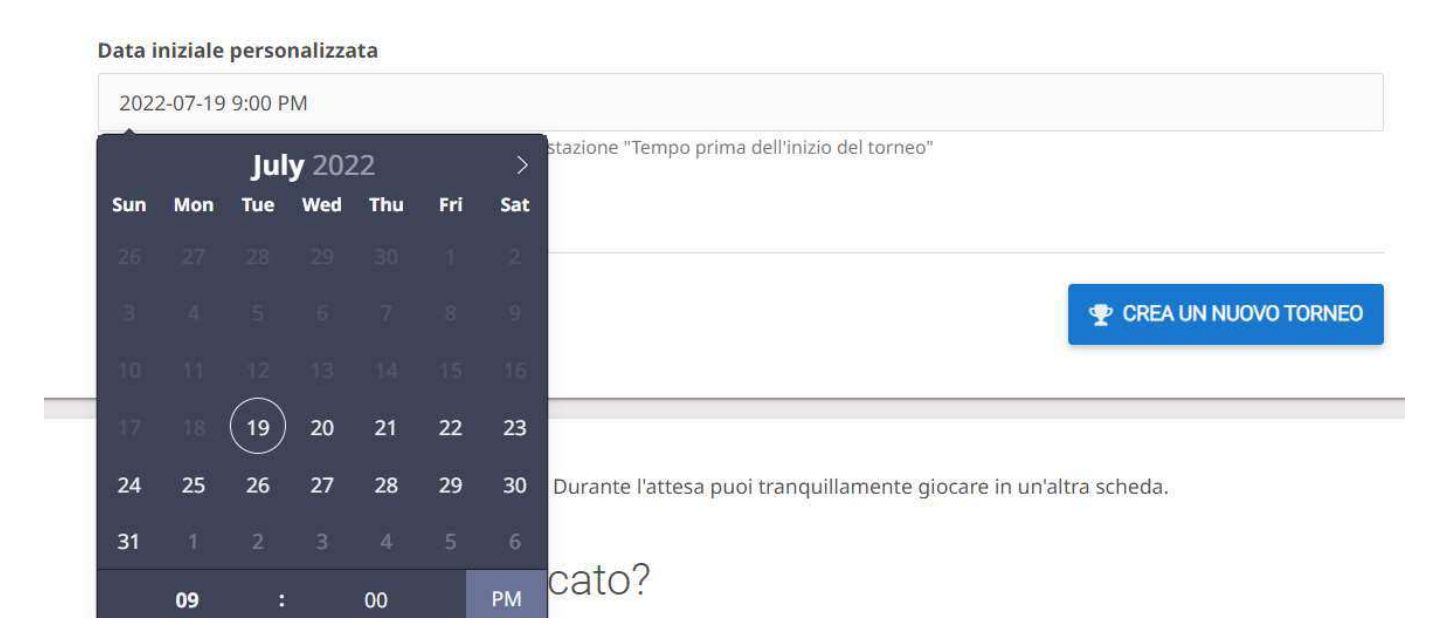

Questo torneo inizierà (è iniziato) il 19 luglio 2022 alle ore 21 (la notazione è quella inglese 9 pm). Quindi "cliccando" sul tasto "CREA UN NUOVO TORNEO" si crea il torneo.

Un altro modo per creare un torneo e quello di entrare nel gruppo (creato in precedenza con i membri del gruppo che possono partecipare al torneo) ottenendo:

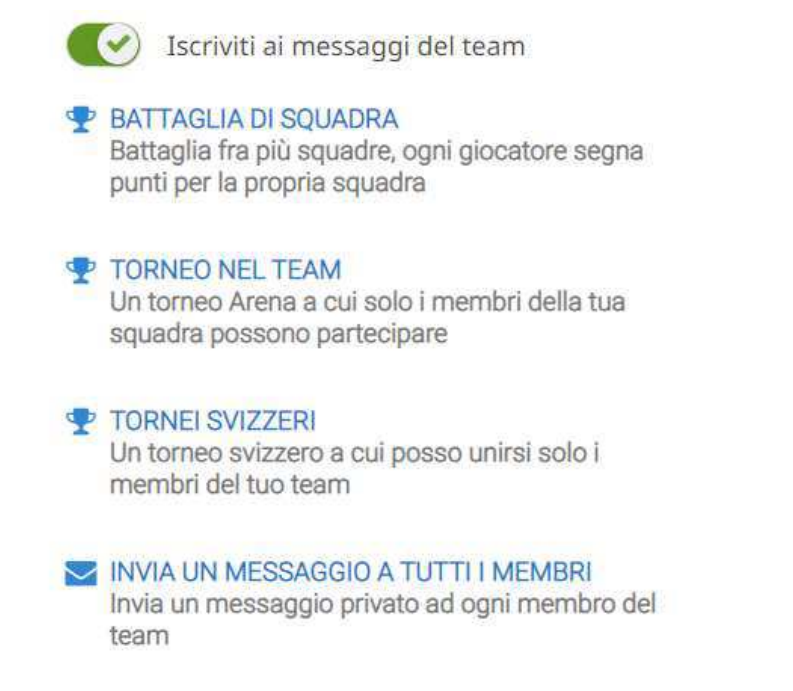

Quindi "cliccando" su "Torneo nel TEAM" si creerà un torneo Arena a cui, automaticamente, possono partecipare solo i membri del gruppo. Come creare un gruppo e come entrare in un gruppo sarà indicato successivamente.

Di seguito vengono "letteralmente" copiate le informazioni che Lichess fornisce al momento della creazione di un torneo ARENA e sono anche le indicazioni che potranno vedere i giocatori che intendono partecipare al torneo.

#### Questo torneo è classificato?

Questo torneo \*non\* è classificato e \*non\* influenzerà il tuo punteggio.

# Come sono calcolati i punteggi del torneo?

Una vittoria ha un punteggio base di 2 punti, una patta 1 punto e una sconfitta 0 punti.

Se vinci due partite consecutivamente, ogni partita successiva varrà il doppio dei punti rispetto al punteggio base. Ciò sarà indicato dall'icona di una fiamma.

Vittorie consecutive continueranno a dare il doppio punteggio.

Non appena pareggi o perdi, il punteggio smetterà di essere raddoppiato.

Per esempio:

- Tre vittorie consecutive valgono 8 punti:  $2 + 2 + (2 \times 2)$
- Due vittorie, una patta e una vittoria valgono 8 punti:  $2 + 2 + (2 \times 1) + 2$
- Due vittorie, una sconfitta e una patta valgono 5 punti: 2 + 2 + (2 x 0) + 1

#### Arena Berserk

Quando un giocatore clicca sul pulsante Berserk, all'inizio di una partita, il tempo a sua disposizione viene dimezzato, ma in caso di vittoria si otterrà un punto del torneo in più.

Una partita Berserk vinta varrà un punto in più solo se giocherai almeno 7 mosse.

### Come viene deciso il vincitore?

Saranno proclamati vincitori i tre giocatori che abbiano il maggior numero di punti allo scadere del tempo previsto per il torneo.

Se due o più giocatori hanno lo stesso numero di punti, lo spareggio avverrà in base alla performance del torneo, valutata dal Tournament Performance Rating.

## Come funziona l'accoppiamento?

All'inizio del torneo i giocatori sono accoppiati sulla base del loro punteggio individuale.

Non appena finisci una partita, ritorna nella lobby del torneo e attendi: verrai nuovamente accoppiato con un altro giocatore con un punteggio simile al tuo. Il tempo di attesa è minimo; tuttavia, potresti non affrontare tutti i giocatori partecipanti al torneo.

Gioca in fretta e ritorna nella lobby per avere la possibilità di giocare più partite e ottenere più punti.

#### Come finisce il torneo?

Il torneo ha un limite di tempo. Quando il tempo scade, le classifiche del torneo vengono bloccate e viene proclamato il vincitore. Le partite ancora in corso continueranno, ma non varranno ai fini del torneo.

# Altre regole importanti

Se non fai la prima mossa entro il conto alla rovescia, il tuo avversario vincerà la partita per forfait.

Pattare la partita entro le prime 10 mosse non assegnerà punti né a te né al tuo avversario.

Serie di patte: quando in un'arena un giocatore pareggia in partite consecutive viene assegnato un punto solo per il primo pareggio o per ogni patta in cui sono state effettuate più di 30 mosse. La serie di patte può essere interrotta solo da una vittoria, non da una sconfitta o da un'ulteriore patta.

Le ultime regole sulle patte servono ad evitare comportamenti di alcuni giocatori che accordandosi per la patta solo dopo poche mosse (impiegando poco tempo a partita) riuscivano, in maniera scorretta, ad ottenere molti punti.

Tramite la scelta di "Tornei svizzeri" si può creare o partecipare ai tornei che hanno le regole dei classici tornei svizzeri e anche in questo caso sono fornite le indicazioni sufficienti per la creazione. Va comunque detto che i tornei di tipo Arena si prestano meglio di quelli svizzeri ad essere effettuati in modalità on-line.

E' possibile inoltre effettuare una simultanea "cliccando" su "Esibizioni simultanee", in questo modo, ad esempio, l'istruttore può giocare con tutti i suoi allievi contemporaneamente.

L'istruttore, che sarà il simultaneista, dovrà prima creare una simultanea come segue:

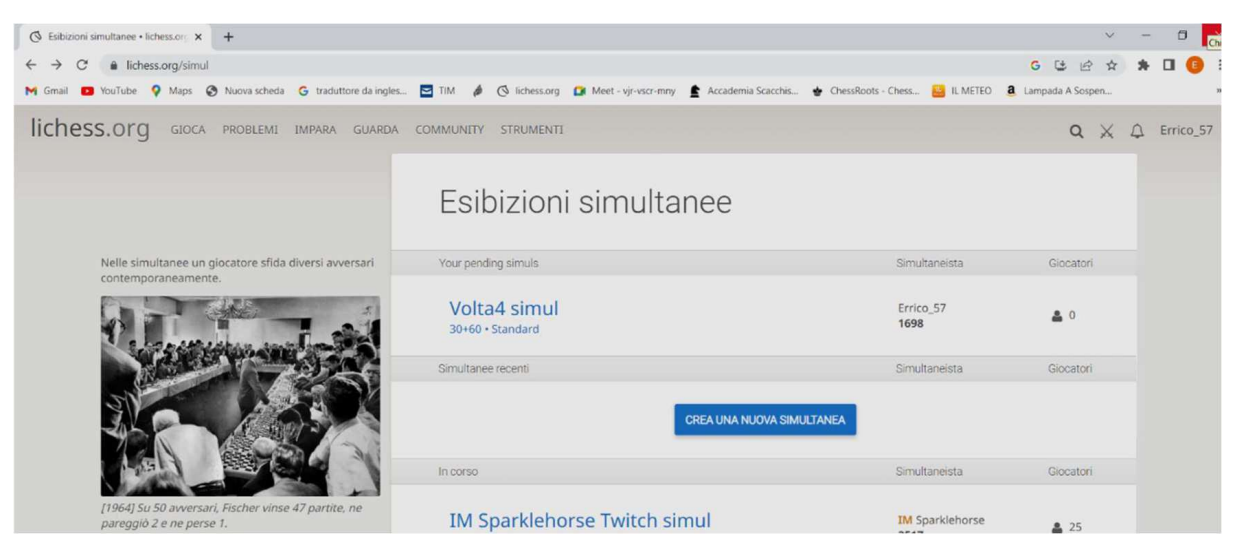

Con il tasto "CREA UNA NUOVA SIMULTANEA" si ottiene:

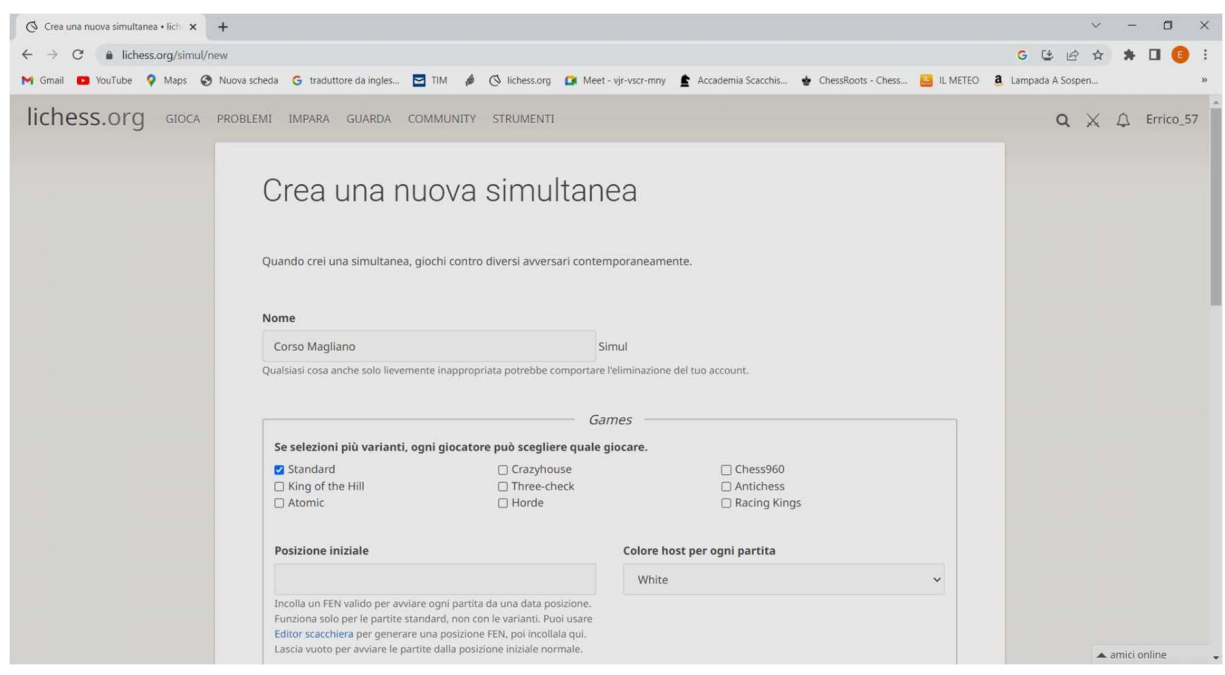

E' necessario dare un nome alla simultanea (in questo caso "Corso Magliano"), scegliere il tipo di variante (di default è quella "Standard" e, in questo caso, è l'unica selezionata).

E' possibile anche fare una simultanea su una partita iniziata che si trova ad esempio nel medio gioco o in un finale, utilizzando la "posizione iniziale" dove si deve indicare il codice FEN della posizione.

In assenza del codice FEN la partita si avvia dalla posizione iniziale normale.

Per completezza, di seguito, viene spiegato il codice FEN.

FEN è una particolare notazione scacchistica utilizzata per descrivere una posizione sulla scacchiera nel corso di una partita di scacchi. La FEN si basa su un sistema sviluppato dallo scozzese David Forsyth (1854–1909). Successivamente nel XIX secolo acquistò popolarità grazie a Steven Edwards che lo ampliò per consentirne l'uso da parte dei calcolatori elettronici.

La logica e le regole di questa notazione sono le seguenti: sono descritte le traverse a partire dall'ottava, scendendo fino alla prima. Ogni traversa è separata da quella successiva da una "/". Per ogni traversa sono indicate le posizioni dei pezzi a partire dalla colonna "a" fino alla colonna "h".

I pezzi sono indicati tramite la notazione inglese (K=Re, Q=regina, R=torre, B=alfiere, N=cavallo e p=pedone). I pezzi bianchi sono indicati in maiuscolo e quelli neri in minuscolo, mentre per le case vuote si indica il numero di case vuote tra un pezzo e l'altro o tra i bordi della scacchiera.

Quindi per esempio ad inizio partita la FEN è la seguente:

#### rnbqkbnr/pppppppp/8/8/8/8/PPPPPPPP/RNBQKBNR w KQkq - 0 1

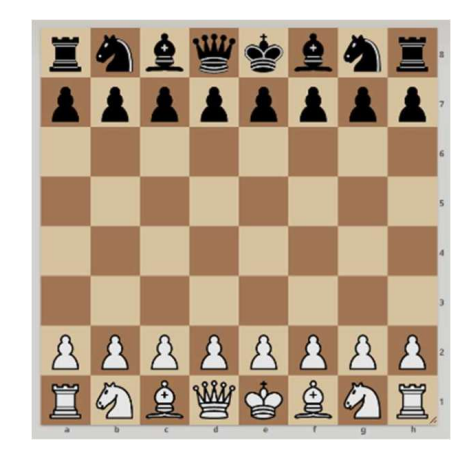

"w" indica che la mossa è al bianco e "KQkq" indica che i giocatori possono ancora arroccare; in particolare "K" (Il Bianco può arroccare corto), "Q" (Il Bianco può arroccare lungo), "k" (il Nero può arroccare corto) e "q" (il Nero può arroccare lungo).

Vediamo invece la FEN di una partita ormai nelle fasi finali:

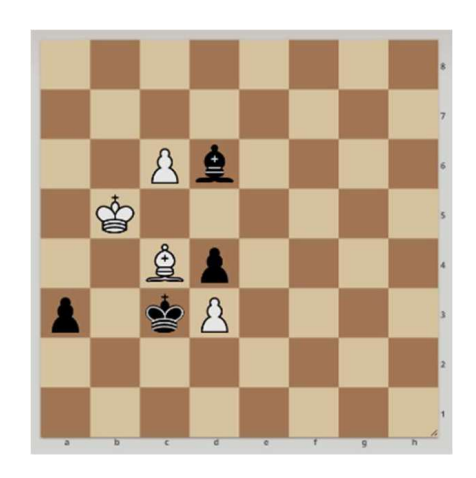

8/8/2Pb4/1K6/2Bp4/p1kP4/8/8 b - - 2 97

Questa volta la mossa è al nero "b", il 2 successivo indica il numero di semimosse che viene usato per la patta (regola delle 50 mosse) e 97 è il numero di mosse fatte per arrivare a questo punto della partita.

Torniamo ad occuparci della simultanea.

Si deve indicare il tempo della partita e l'incremento di tempo ad ogni mossa.

Inoltre, si può dare un tempo aggiuntivo al simultaneista che normalmente giocherà con il bianco tutte le partite. E' possibile anche selezionare il colore nero (per tutte le partite) o quello casuale. Probabilmente gli allievi faranno parte di un gruppo (sarà indicato in seguito come creare un gruppo e come farne parte) e il creatore della simultanea può (è conveniente) restringere la partecipazione ai soli componenti del gruppo (in questo caso "Magliano corso adulti").

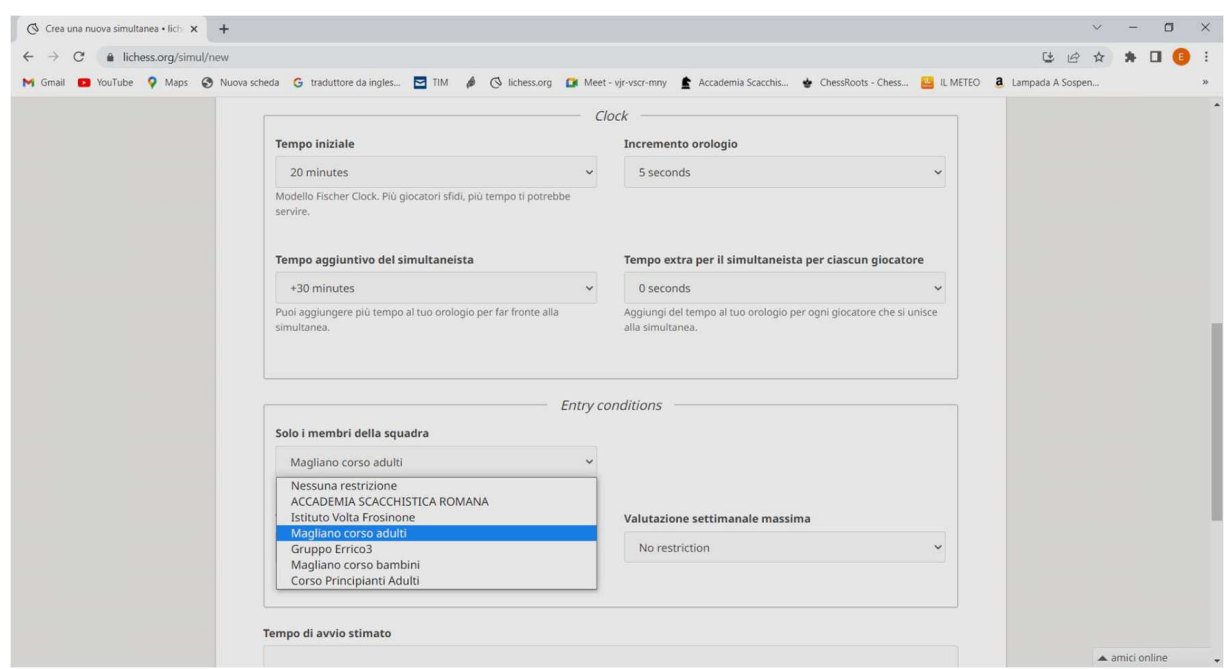

Si indica quando inizierà la simultanea (esempio tra un minuto) e gli si può dare una descrizione, quindi creare, tramite il pulsante, la simultanea.

A questo punto il simultaneista ha generato la simultanea; in alto a sinistra della schermata che segue è visibile il link (in azzurro) per partecipare alla simultanea che deve essere mandato a tutti i partecipanti. Il link può essere inviato tramite chat se, ad esempio, si è collegati in videoconferenza.

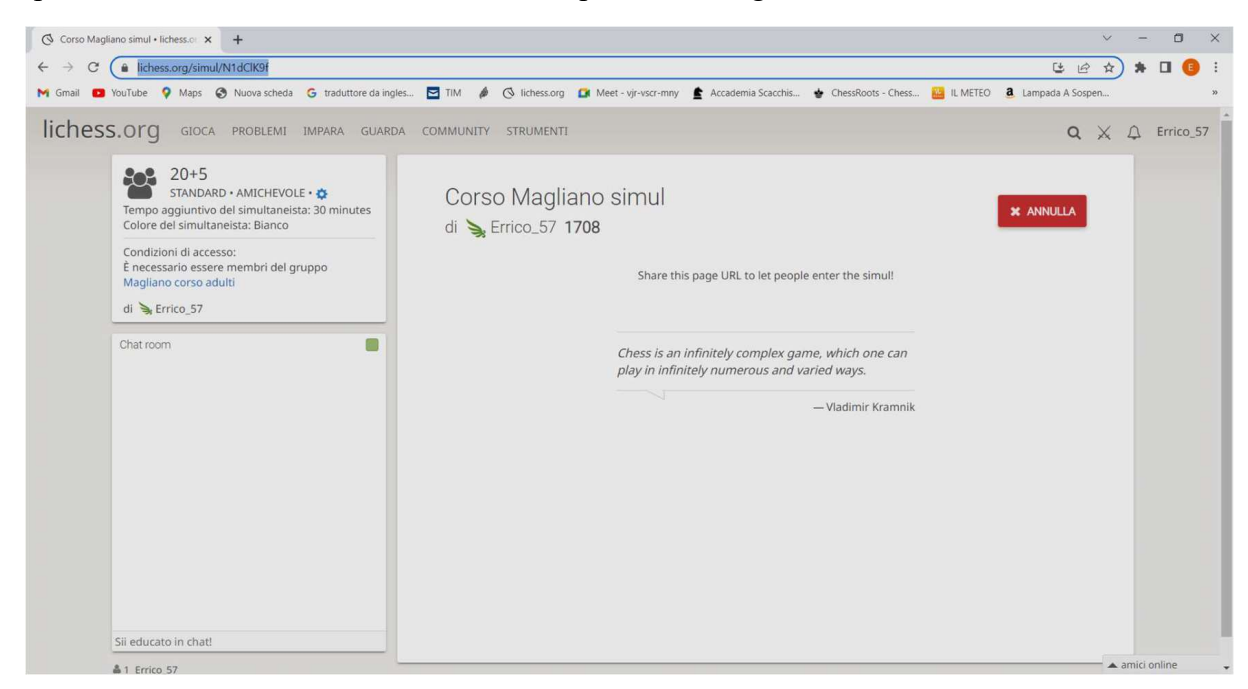

Conviene che i partecipanti siano già entrati su Lichess con la loro utenza; quindi, sarà sufficiente che utilizzino il link per chiedere di partecipare alla simultanea.

La schermata che segue è quella di un giocatore che vuole partecipare e che quindi seleziona la scelta "Esibizioni simultanee" ottenendo:

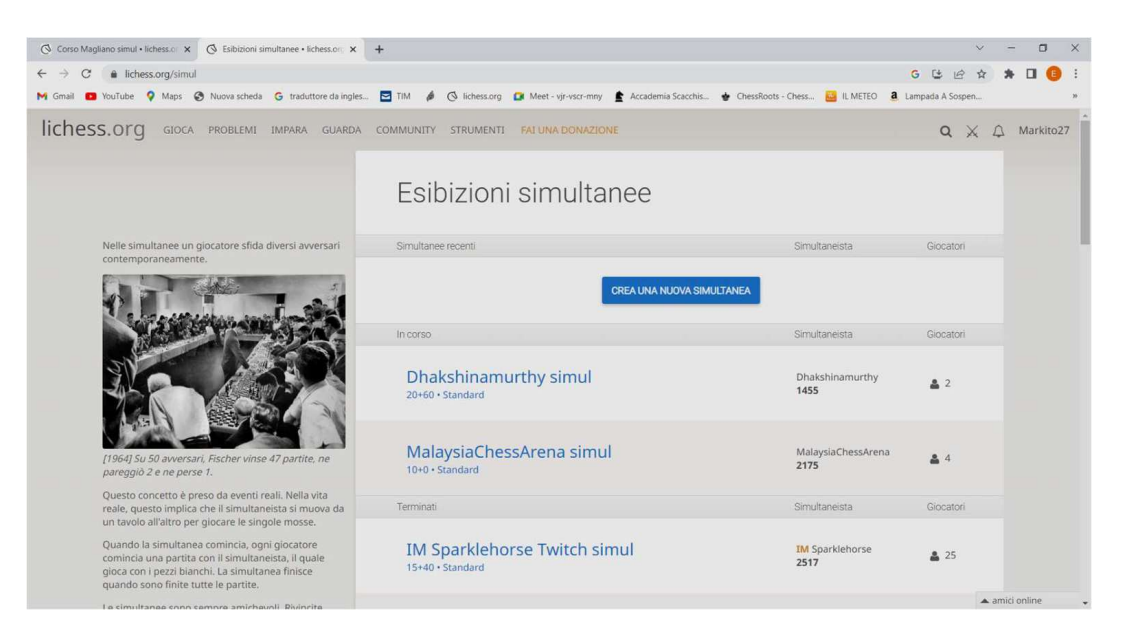

Quindi utilizzando il link, inserendolo in alto a sinistra, si ottiene:

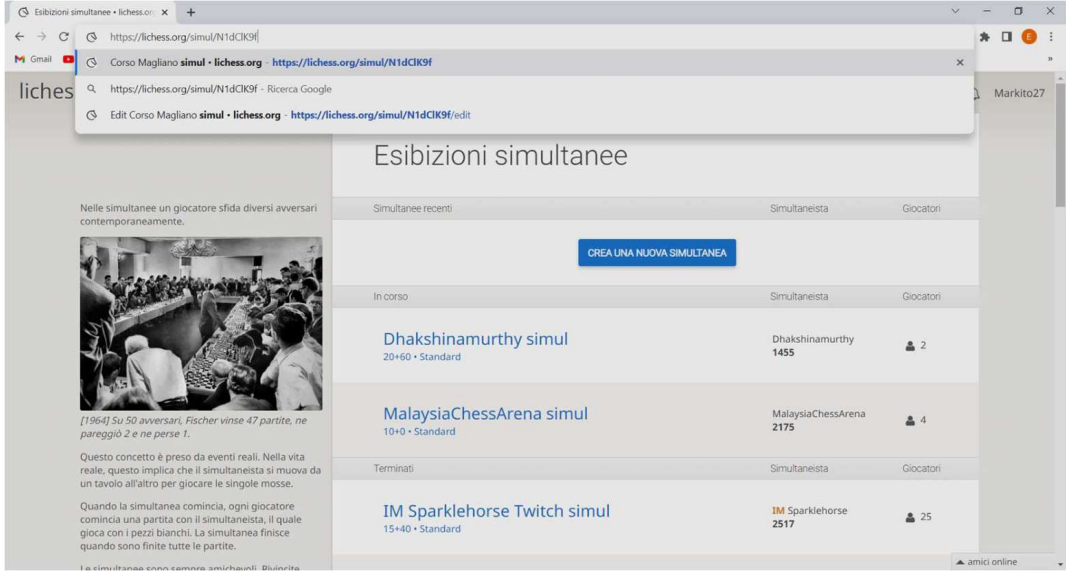

quindi il partecipante, dando invio, ottiene la seguente schermata:

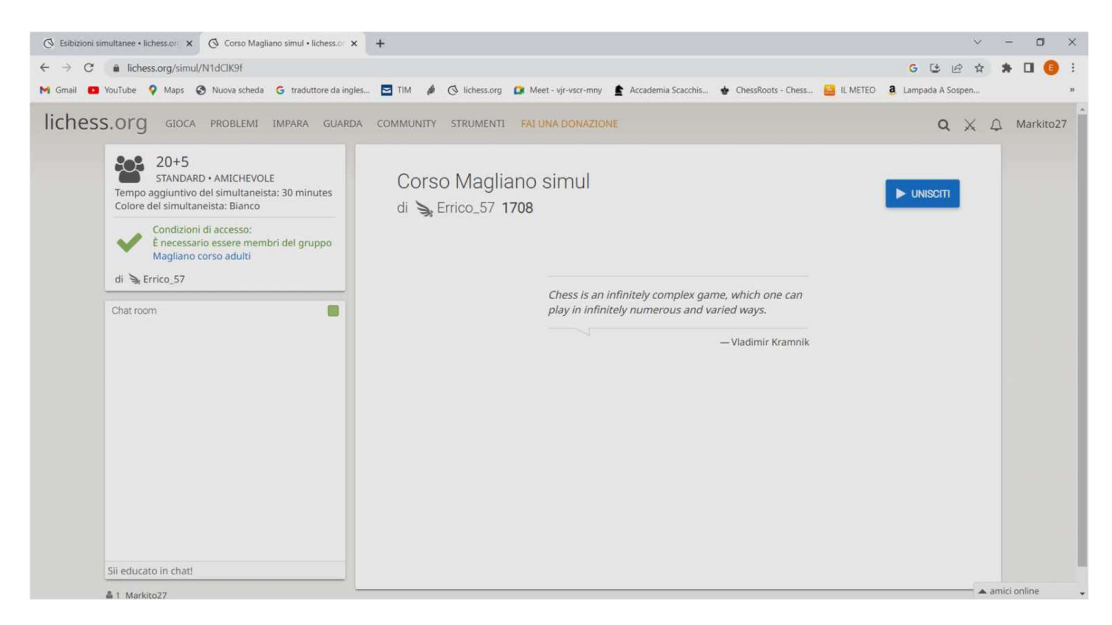

ora "cliccando" su "UNISCITI" chiede di partecipare alla simultanea.

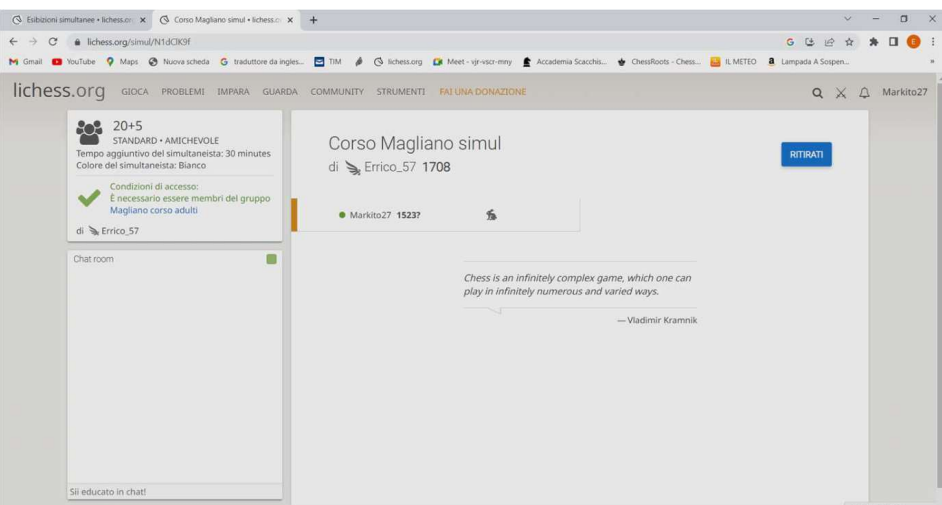

Ora il partecipante "Markito27" è in attesa di essere accettato. Sulla schermata del simultaneista compare tale richiesta:

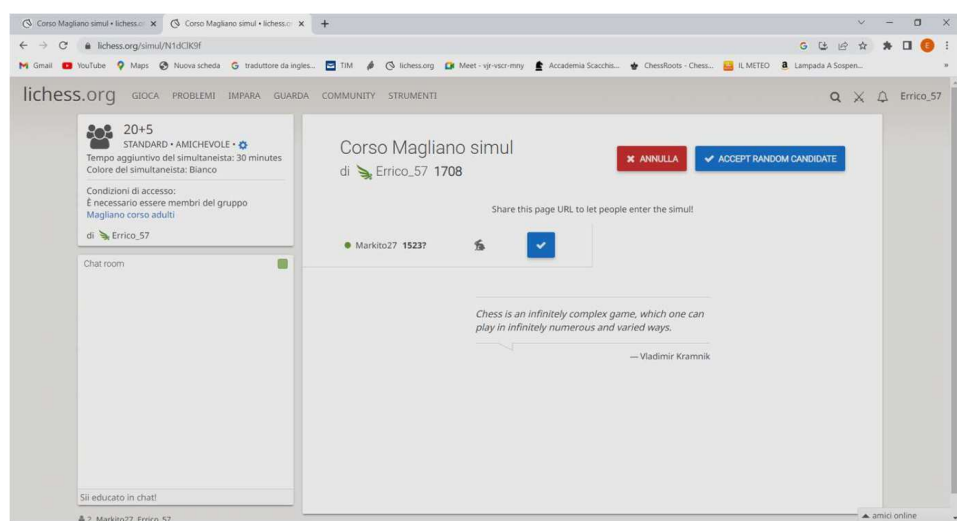

che viene accettata "cliccando" sul segno di spunta blu.

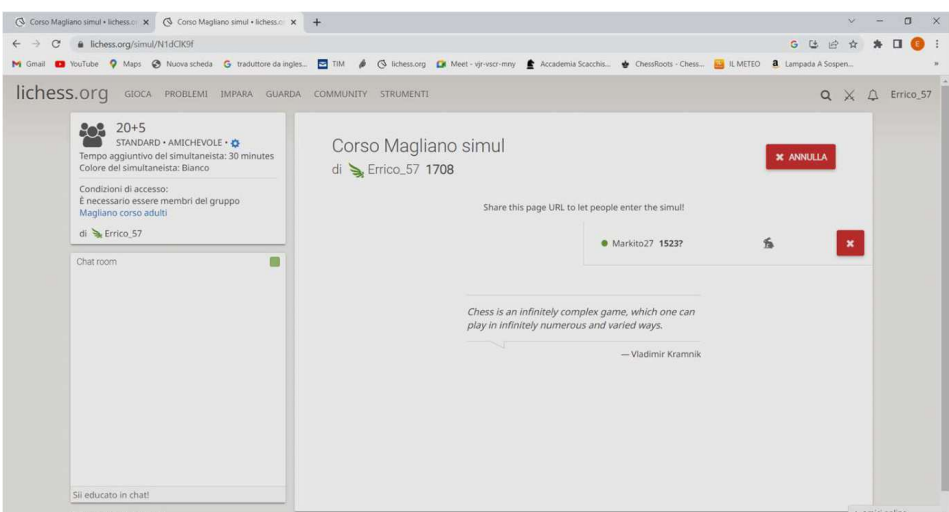

Man mano che i partecipanti chiedono di giocare il simultaneista li accetta.

Quando sono tutti pronti si fa partire la simultanea. Una volta che la simultanea è partita non sarà più possibile accettare altri partecipanti.

Durante la simultanea non vi è la possibilità di rifare una mossa, come è possibile nelle partite contro il computer o tra due singoli giocatori.